# LiveCode 9.0.0-dp-10 Release Notes

- [Overview](#page-1-0)
- [Known](#page-1-1) issues
- [Platform](#page-1-2) support
	- [Windows](#page-1-3)
	- $o$  [Linux](#page-2-0)
	- [Mac](#page-2-1)
	- [iOS](#page-2-2)
	- [Android](#page-3-0)
	- o [HTML5](#page-3-1)
- [Setup](#page-4-0)
	- o [Installation](#page-4-1)
	- [Uninstallation](#page-4-2)
	- [Reporting](#page-4-3) installer issues
	- [Activating](#page-5-0) LiveCode Indy or Business edition
	- [Command-line](#page-5-1) installation
	- [Command-line](#page-6-0) uninstallation
	- [Command-line](#page-6-1) activation for LiveCode Indy or Business edition
- LiveCode [Community](#page-7-0) engine changes
	- [LiveCode](#page-7-1) Builder changes
	- Specific engine bug fixes [\(9.0.0-dp-10\)](#page-22-0)
	- Specific engine bug fixes [\(9.0.0-dp-9\)](#page-22-1)
	- Specific engine bug fixes [\(9.0.0-dp-8\)](#page-23-0)
	- Specific engine bug fixes [\(9.0.0-dp-7\)](#page-23-1)
	- Specific engine bug fixes [\(9.0.0-dp-6\)](#page-24-0)
	- Specific engine bug fixes [\(9.0.0-dp-5\)](#page-24-1)
	- Specific engine bug fixes [\(9.0.0-dp-4\)](#page-25-0)
	- Specific engine bug fixes [\(9.0.0-dp-2\)](#page-25-1)
	- Specific engine bug fixes [\(9.0.0-dp-1\)](#page-25-2)
- LiveCode [Community](#page-25-3) IDE changes
	- The IDE is now 64-bit by [default](#page-25-4) on Mac
	- Added "Exit on suspend" [checkbox](#page-25-5) in iOS S/B
	- Added Build Number to iOS [Standalone](#page-26-0) Builder
	- SVG icon support in the [Extension](#page-26-1) Builder
	- Show up to 10 nested [behavior](#page-26-2) in the Project Browser
	- [<Shift+Tab>](#page-26-3) reformats entire script
	- Specific IDE bug fixes [\(9.0.0-dp-10\)](#page-26-4)
	- Specific IDE bug fixes [\(9.0.0-dp-9\)](#page-26-5)
	- Specific IDE bug fixes [\(9.0.0-dp-8\)](#page-27-0)
	- Specific IDE bug fixes [\(9.0.0-dp-7\)](#page-27-1)
	- Specific IDE bug fixes [\(9.0.0-dp-6\)](#page-27-2)
	- Specific IDE bug fixes [\(9.0.0-dp-5\)](#page-27-3)
	- Specific IDE bug fixes [\(9.0.0-dp-4\)](#page-27-4)
	- Specific IDE bug fixes [\(9.0.0-dp-3\)](#page-27-5)
	- Specific IDE bug fixes [\(9.0.0-dp-2\)](#page-27-6)
	- Specific IDE bug fixes [\(9.0.0-dp-1\)](#page-28-0)
- [LiveCode](#page-28-1) Indy engine changes
	- Allow [cameraControl](#page-28-2) to record without video, or without audio.
- [Dictionary](#page-28-3) additions
- [Previous](#page-28-4) release notes

# <span id="page-1-0"></span>**Overview**

LiveCode 9.0 enables access to libraries and platform APIs written in many other languages thanks to the community-funded 'Infinite LiveCode' project.

This includes a greatly improved LiveCode Builder virtual machine.

LiveCode 9.0 contains many additional improvements to support LiveCode app developers, including:

- A new "spinner" widget
- OAuth2 authentication library for use with web APIs (e.g. Facebook, Google and GitHub)
- A command argument parser library for building command-line standalones
- Updates and performance improvements for existing widgets

# <span id="page-1-1"></span>Known issues

- The installer will currently fail if you run it from a network share on Windows. Please copy the installer to a local disk before launching on this platform.
- The browser widget does not work on 32-bit Linux.
- 64-bit standalones for Mac OS X do not have support for audio recording.

# <span id="page-1-2"></span>Platform support

The engine supports a variety of operating systems and versions. This section describes the platforms that we ensure the engine runs on without issue (although in some cases with reduced functionality).

### <span id="page-1-3"></span>Windows

LiveCode supports the following versions of Windows:

- Windows 7 (both 32-bit and 64-bit)
- Windows Server 2008
- Windows 8.x (Desktop)

• Windows 10

**Note:** On 64-bit Windows installations, LiveCode runs as a 32-bit application through the WoW layer.

### <span id="page-2-0"></span>Linux

LiveCode supports the following Linux distributions, on 32-bit or 64-bit Intel/AMD or compatible processors:

- $\bullet$  Ubuntu 14.04 and 16.04
- Fedora 23 & 24
- Debian 7 (Wheezy) and 8 (Jessie) [server]
- CentOS 7 [server]

LiveCode may also run on Linux installations which meet the following requirements:

- Required dependencies for core functionality:
	- o glibc 2.13 or later
	- glib 2.0 or later
- Optional requirements for GUI functionality:
	- GTK/GDK 2.24 or later
	- Pango with Xft support
	- esd (optional, needed for audio output)
	- mplayer (optional, needed for media player functionality)
	- lcms (optional, required for color profile support in images)
	- gksu (optional, required for privilege elevation support)

**Note:** If the optional requirements are not present then LiveCode will still run but the specified features will be disabled.

**Note:** The requirements for GUI functionality are also required by Firefox and Chrome, so if your Linux distribution runs one of those, it will run LiveCode.

**Note:** It may be possible to compile and run LiveCode Community for Linux on other architectures but this is not officially supported.

### <span id="page-2-1"></span>Mac

The Mac engine supports:

- 10.9.x (Mavericks) on Intel
- 10.10.x (Yosemite) on Intel
- 10.11.x (El Capitan) on Intel
- 10.12.x (Sierra) on Intel

# <span id="page-2-2"></span>iOS

iOS deployment is possible when running LiveCode IDE on a Mac, and provided Xcode is installed and has been set in LiveCode Preferences (in the Mobile Support pane).

Currently, the supported versions of Xcode are:

- Xcode 6.2 on MacOS X 10.9
- $\bullet$  Xcode 6.2 and 7.2 on Mac OS  $\times$  10.10
- Xcode 8.2 on MacOS X 10.11
- Xcode 9.0 on MacOS 10.12 (Note: You need to upgrade to 10.12.6)

It is also possible to set other versions of Xcode, to allow testing on a wider range of iOS simulators. For instance, on MacOS 10.12 (Sierra), you can add Xcode 6.2 in the Mobile Support preferences, to let you test your stack on the iOS Simulator 8.2.

We currently support deployment for the following versions of iOS:

- 8.2 [simulator]
- 9.2
- $-10.2$
- $11.0$

# <span id="page-3-0"></span>Android

LiveCode allows you to save your stack as an Android application, and also to deploy it on an Android device or simulator from the IDE.

Android deployment is possible from Windows, Linux and Mac OSX.

The Android engine supports devices using ARMv7 or ARMv8 processors. It will run on the following versions of Android:

- $\bullet$  4.1-4.3 (Jelly Bean)
- $-4.4$  (KitKat)
- $\bullet$  5.0-5.1 (Lollipop)
- 6.0 (Marshmallow)
- 7.0 (Nougat)

To enable deployment to Android devices, you need to download the [Android](https://developer.android.com/sdk/index.html#Other) SDK, and then use the 'Android SDK Manager' to install:

- the latest "Android SDK Tools"
- the latest "Android SDK Platform Tools"

You also need to install the Java Development Kit (JDK). On Linux, this usually packaged as "openjdk". LiveCode requires JDK version 1.6 or later.

Once you have set the path of your Android SDK in the "Mobile Support" section of the LiveCode IDE's preferences, you can deploy your stack to Android devices.

Some users have reported successful Android Watch deployment, but it is not officially supported.

### <span id="page-3-1"></span>HTML5

LiveCode applications can be deployed to run in a web browser, by running the LiveCode engine in JavaScript and using modern HTML5 JavaScript APIs.

HTML5 deployment does not require any additional development tools to be installed.

LiveCode HTML5 standalone applications are currently supported for running in recent versions of [Mozilla](https://www.mozilla.org/firefox/new/) Firefox, Google [Chrome](https://www.google.com/chrome/) or [Safari](https://support.apple.com/HT204416). For more information, please see the "HTML5 Deployment" guide in the LiveCode IDE.

# <span id="page-4-0"></span>**Setup**

### <span id="page-4-1"></span>Installation

Each version of LiveCode installs can be installed to its own, separate folder. This allow multiple versions of LiveCode to be installed side-by-side. On Windows (and Linux), each version of LiveCode has its own Start Menu (or application menu) entry. On Mac OS X, each version has its own app bundle.

On Mac OS X, install LiveCode by mounting the .dmg file and dragging the app bundle to the Applications folder (or any other suitable location).

For Windows and Linux, the default installation locations when installing for "All Users" are:

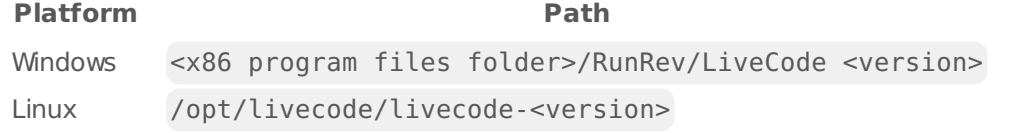

The installations when installing for "This User" are:

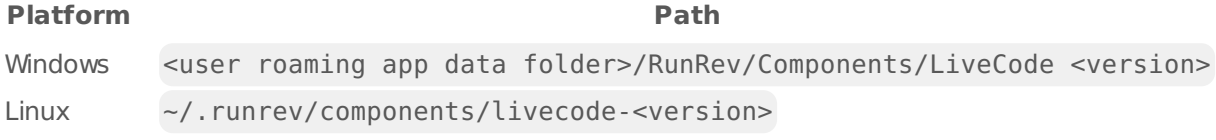

**Note:** If installing for "All Users" on Linux, either the **gksu** tool must be available, or you must manually run the LiveCode installer executable as root (e.g. using **sudo** or **su**).

# <span id="page-4-2"></span>Uninstallation

On Windows, the installer hooks into the standard Windows uninstall mechanism. This is accessible from the "Add or Remove Programs" applet in the windows Control Panel.

On Mac OS X, drag the app bundle to the Trash.

On Linux, LiveCode can be removed using the setup.x86 or setup.x86\_64 program located in LiveCode's installation directory.

### <span id="page-4-3"></span>Reporting installer issues

If you find that the installer fails to work for you then please report it using the LiveCode Quality Control Centre or by emailing [support@livecode.com.](http://quality.livecode.com)

Please include the following information in your report:

- Your platform and operating system version
- The location of your home or user folder
- The type of user account you are using (guest, restricted, admin etc.)
- The installer log file.

The installer log file can be located as follows:

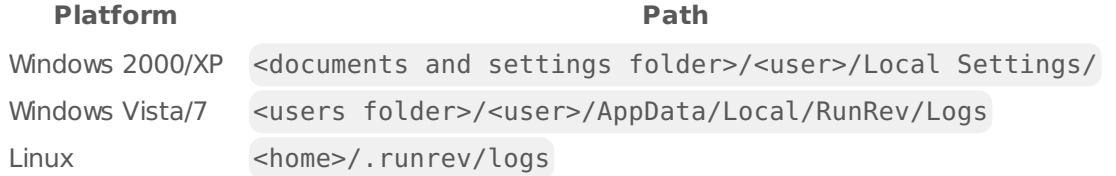

### <span id="page-5-0"></span>Activating LiveCode Indy or Business edition

The licensing system ties your product licenses to a customer account system, meaning that you no longer have to worry about finding a license key after installing a new copy of LiveCode. Instead, you simply have to enter your email address and password that has been registered with our customer account system and your license key will be retrieved automatically.

Alternatively it is possible to activate the product via the use of a specially encrypted license file. These will be available for download from the customer center after logging into your account. This method will allow the product to be installed on machines that do not have access to the internet.

### <span id="page-5-1"></span>Command-line installation

It is possible to invoke the installer from the command-line on Linux and Windows. When doing command-line installation, no GUI will be displayed. The installation process is controlled by arguments passed to the installer.

Run the installer using a command in the form:

```
<installer> install noui [OPTION ...]
```
where <installer> should be replaced with the path of the installer executable or app (inside the DMG) that has been downloaded. The result of the installation operation will be written to the console.

The installer understands any of the following OPTION s:

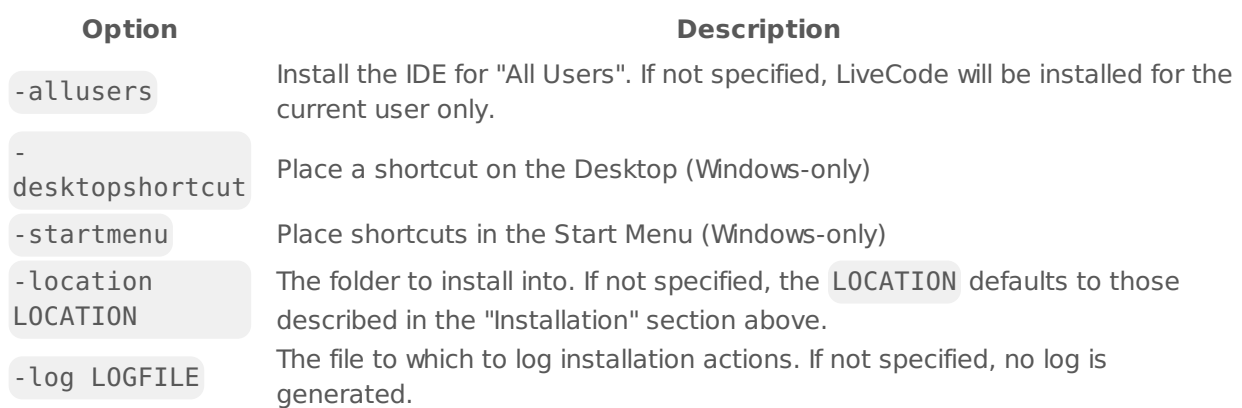

**Note:** the command-line installer does not do any authentication. When installing for "All Users", you will need to run the installer command as an administrator.

As the installer is actually a GUI application, it needs to be run slightly differently from other commandline programs.

On Windows, the command is:

```
start /wait <installer> install noui [OPTION ...]
```
### <span id="page-6-0"></span>Command-line uninstallation

It is possible to uninstall LiveCode from the command-line on Windows and Linux. When doing command-line uninstallation, no GUI will be displayed.

Run the uninstaller using a command of the form:

```
<uninstaller> uninstall noui
```
Where is .setup.exe on Windows, and .setup.x86 on Linux. This executable, for both of the platforms, is located in the folder where LiveCode is installed.

The result of the uninstallation operation will be written to the console.

**Note:** the command-line uninstaller does not do any authentication. When removing a version of LiveCode installed for "All Users", you will need to run the uninstaller command as an administrator.

### <span id="page-6-1"></span>Command-line activation for LiveCode Indy or Business edition

It is possible to activate an installation of LiveCode for all users by using the command-line. When performing command-line activation, no GUI is displayed. Activation is controlled by passing command-line arguments to LiveCode.

Activate LiveCode using a command of the form:

<livecode> activate -file LICENSEFILE -passphrase SECRET

where <livecode> should be replaced with the path to the LiveCode executable or app that has been previously installed.

This loads license information from the manual activation file LICENSEFILE , decrypts it using the given SECRET passphrase, and installs a license file for all users of the computer. Manual activation files can be downloaded from the My [Products](https://livecode.com/account/products/livecode) page in the LiveCode account management site.

It is also possible to deactivate LiveCode with:

<livecode> deactivate

Since LiveCode is actually a GUI application, it needs to be run slightly differently from other command-line programs.

On Windows, the command is:

```
start /wait <livecode> activate -file LICENSE -passphrase SECRET
start /wait <livecode> deactivate
```
On Mac OS X, you need to do:

```
<livecode>/Contents/MacOS/LiveCode activate -file LICENSE -passphrase SECRET
<livecode>/Contents/MacOS/LiveCode deactivate
```
# <span id="page-7-0"></span>LiveCode Community engine changes

### <span id="page-7-1"></span>LiveCode Builder changes

#### HTML5 deployment support

The test button now works for HTML5 stacks. When editing a stack with HTML5 as a deployment option, the development menu is populated with the the list of installed web browsers, with the test button launching the built HTML5 standalone in the selected browser.

#### Include .jar files from extensions code folders

The standalone builder will now look for jar files in <path to extension>/code/jvm-android and update the jarFiles standalone setting accordingly when building for android. It will also look for them in <path to extension>/code/jvm for code inclusions on all platforms that support java.

So in order to include compile java classes in an extension and access them from LCB, simply put the .jar files into the appropriate folder ( code/jvm-android if the jar depends on the android API, and code/jvm otherwise).

#### Platform support

The engine supports a variety of operating systems and versions. This section describes the platforms that we ensure the engine runs on without issue (although in some cases with reduced functionality).

**Windows** 

LiveCode supports the following versions of Windows:

- Windows 7 (both 32-bit and 64-bit)
- Windows Server 2008
- Windows 8.x (Desktop)
- Windows 10

**Note:** On 64-bit Windows installations, LiveCode runs as a 32-bit application through the WoW layer.

Linux

LiveCode supports the following Linux distributions, on 32-bit or 64-bit Intel/AMD or compatible processors:

- Ubuntu 14.04 and 16.04
- Fedora 23 & 24
- Debian 7 (Wheezy) and 8 (lessie) [server]
- CentOS 7 [server]

LiveCode may also run on Linux installations which meet the following requirements:

- Required dependencies for core functionality:
	- o glibc 2.13 or later
	- glib 2.0 or later
- Optional requirements for GUI functionality:
	- GTK/GDK 2.24 or later
	- Pango with Xft support
	- esd (optional, needed for audio output)
	- mplayer (optional, needed for media player functionality)
	- lcms (optional, required for color profile support in images)
	- gksu (optional, required for privilege elevation support)

**Note:** If the optional requirements are not present then LiveCode will still run but the specified features will be disabled.

**Note:** The requirements for GUI functionality are also required by Firefox and Chrome, so if your Linux distribution runs one of those, it will run LiveCode.

**Note:** It may be possible to compile and run LiveCode Community for Linux on other architectures but this is not officially supported.

Mac

The Mac engine supports:

- 10.9.x (Mavericks) on Intel
- 10.10.x (Yosemite) on Intel
- 10.11.x (El Capitan) on Intel
- 10.12.x (Sierra) on Intel

#### $iOS$

iOS deployment is possible when running LiveCode IDE on a Mac, and provided Xcode is installed and has been set in LiveCode Preferences (in the Mobile Support pane).

Currently, the supported versions of Xcode are:

- Xcode 6.2 on MacOS X 10.9
- Xcode 6.2 and 7.2 on Mac OS X 10.10
- Xcode 8.2 on MacOS X 10.11
- Xcode 9.0 on MacOS 10.12 (Note: You need to upgrade to 10.12.6)

It is also possible to set other versions of Xcode, to allow testing on a wider range of iOS simulators. For instance, on MacOS 10.12 (Sierra), you can add Xcode 6.2 in the Mobile Support preferences, to let you test your stack on the *iOS Simulator 8.2*.

We currently support deployment for the following versions of iOS:

- 8.2 [simulator]
- 9.2
- $-10.2$
- $-11.0$

#### Android

LiveCode allows you to save your stack as an Android application, and also to deploy it on an Android device or simulator from the IDE.

Android deployment is possible from Windows, Linux and Mac OSX.

The Android engine supports devices using ARMv7 or ARMv8 processors. It will run on the following versions of Android:

- $\bullet$  4.1-4.3 (Jelly Bean)
- $-4.4$  (KitKat)
- 5.0-5.1 (Lollipop)
- 6.0 (Marshmallow)
- 7.0 (Nougat)

To enable deployment to Android devices, you need to download the [Android](https://developer.android.com/sdk/index.html#Other) SDK, and then use the 'Android SDK Manager' to install:

- the latest "Android SDK Tools"
- the latest "Android SDK Platform Tools"

You also need to install the Java Development Kit (JDK). On Linux, this usually packaged as "openjdk". LiveCode requires JDK version 1.6 or later.

Once you have set the path of your Android SDK in the "Mobile Support" section of the LiveCode IDE's preferences, you can deploy your stack to Android devices.

Some users have reported successful Android Watch deployment, but it is not officially supported.

#### HTML5

LiveCode applications can be deployed to run in a web browser, by running the LiveCode engine in JavaScript and using modern HTML5 JavaScript APIs.

HTML5 deployment does not require any additional development tools to be installed.

LiveCode HTML5 standalone applications are currently supported for running in recent versions of [Mozilla](https://www.mozilla.org/firefox/new/) Firefox, Google [Chrome](https://www.google.com/chrome/) or [Safari](https://support.apple.com/HT204416). For more information, please see the "HTML5 Deployment" guide in the LiveCode IDE.

#### Java CLASSPATH support

Limited support is available for loading custom Java classes and .jar files in the IDE on Mac and Linux. If the CLASSPATH environment variable is set before the Java virtual machine is initialised (i.e. before Java FFI is used), then any paths specified are added to the locations searched by the default class loader.

HTML5 Networking Support (Updated 9.0.0-dp-9)

#### LiveCode 9.0.0-dp-10 Release Notes 10/23/17

Networking support has been updated in the HTML5 engine to support libURL like syntax for fetching HTTP and HTTPs URLs. In order to use this new functionality, make sure "Internet" is selected in the list of inclusions.

Note: URLs fetched by the HTML5 engine from a domain other than that of the hosting the page may be blocked by web browsers, unless the server hosting the URL sets the "Access-Control-Origin" header appropriately.

#### Add support for accepting socket connections on a port in the ephemeral port range

When accepting connections on port 0 the OS will assign an available port within it's ephemeral port range. The accept command now names the socket with the bound port number rather than 0 so that the bound port will appear in the value of the openSockets function and sets the it variable to the port number.

#### HTML5 Callbacks - enable calling handlers in LiveCode emscripten standalones from **JavaScript**

**Note** This is still an experimental feature - details may change as development continues.

#### Stack setup

Each stack can be configured to expose its handlers & functions to JavaScript. This is done through a custom property of the stack - cJavascriptHandlers . (This will be replaced in the future by a javascriptHandlers property which will then be a reserved keyword). The cJavascriptHandlers property is a return-delimited list of handler names. The named handlers do not have to be defined at the time the stack is loaded, however calling an undefined handler from JavaScript will result in an error.

#### Calling from JavaScript

The standalone engine will create a liveCode object on the DOM document object. To this object will be attached the findStackWithName method that can be called to return a JavaScript stack object. Each stack object will have methods corresponding to the exposed handlers of that stack. For instance, a stack with the cJavascriptHandlers property set to :

performAction setProperty getProperty

will have methods named accordingly, which when executed will call the corresponding handler with the provided arguments.

JavaScript Example:

```
var myStack = document.liveCode.findStackWithName("HTMLTest");
var oldDocTitle = myStack.getProperty('documentTitle');
myStack.setProperty('documentTitle', 'Important Document');
myStack.performAction('sendEmail');
```
#### New array commands difference and symmetric difference

The difference command removes all keys from the destination which are present in the source, and leaves all others alone.

The symmetric difference command removes all keys from the destination which are present in the source, and adds all keys from the source which are not present in the destination.

Additionally the into clause has been added to all array set set operations ( union , intersect , difference , symmetric difference ) allowing commands such as:

intersect tLeft with tRight into tResult

The operation of the commands is the same as the non-into form except that tLeft does not have to be a variable, and the result of the operation is placed into tResult rather than mutating tLeft.

#### New messageDigest() function with SHA-2 and SHA-3 support

A new messageDigest() function has been added. It allows access to a variety of cryptographic message digest functions, including SHA-2 and SHA-3. For example, to compute the 256-bit SHA-3 digest of the message "LiveCode", you might use:

```
get messageDigest(textEncode("LiveCode", "UTF-8"), "sha3-256")
```
#### Update Skia (graphics library)

This major Skia update improves both rendering quality and performance. It also opens the door to substantial future improvements and feature additions. In order to allow this, support for certain legacy drawing features has had to be removed. In particular, legacy blend modes (also known as bitmap effects) are no longer supported.

#### Cmd-. does not affect modal dialogs

Previously using the abort-script keyboard combination (Cmd-. on Mac) would cause an abort error to be thrown. However, this would be silently swallowed by any modal command (or equivalent) meaning that unusable modal dialogs would be uncloseable, requiring the need to restart the IDE / engine.

This has been fixed by making Cmd-. cause an automatic 'close this stack' when it occurs in a modal loop and allowInterrupts is true, and the current stack has cantAbort set to false.

#### Additional forms of create command

- Create in now works correctly
- You can now create in as well as in

#### recordFormats function

A new recordFormats function has been added that lists the possible record formats supported by the current platform recorder implementation. This will allow users to select supported audio file formats used by 'pluggable' audio recorder implementations in the future.

LiveCode Builder Language

#### Foreign bindings to Java

It is now possible to bind to Java class methods and fields in LCB via the Java Native Interface (JNI). Foreign handlers bind to Java class using the existing foreign handler syntax, but with an appropriate binding string.

The Java binding string has the following form:

#### "java:[className>][functionType.]function[!calling]"

Where className is the qualified name of the lava class to bind to, functionType is either empty, or 'get' or 'set', which are currently used for getting and setting member fields of a Java class, and function specifies the name of the method or field to bind to. The function 'new' may be used to call a class constructor. function also includes the specification of function signature, according to the [standard](http://journals.ecs.soton.ac.uk/java/tutorial/native1.1/implementing/method.html) rules for forming these when calling the JNI.

calling specifies the calling convention which can be one of:

- instance
- static
- nonvirtual

Instance and nonvirtual calling conventions require instances of the given Java class, so the foreign handler declaration will always require a Java object parameter.

#### **Examples**

• Binding to a class constructor with no parameters:

foreign handler CreateJavaObject() returns JObject binds to "java:java.lang.Object>new()"

• Binding to a class constructor with parameters:

foreign handler CreateJavaString(in pBytes as JByteArray) returns JString binds to "java:java.lang.String>new([B)"

• Binding to a class instance method

foreign handler JavaStringIsEmpty(in pString as JString) returns CBool binds to "java:java.lang.String>isEmpty()Z"

• Binding to a class static method

foreign handler CalllavaAdd(in pLeft as Clnt, in pRight as Clnt) returns Clnt binds to "java:java.lang.Math>addExact(II)I!static"

• Binding to a class field

foreign handler JavaCalendarSetTime(in pObj as JObject) returns nothing binds to "java:java.util.Calendar>set.time(J)" foreign handler JavaCalendarGetTime(in pObj as JObject) returns CInt binds to "java:java.util.Calendar>get.time()J"

• Binding to a class constant

foreign handler GetJavaPi() returns CDouble binds to "java:java.lang.Math>get.PI()D!static"

**Note:** This feature is still highly experimental. All aspects of the syntax are subject to change. Incorrect binding strings may cause your application to crash, so please ensure you back up your stacks before experimenting.

**Important:** This feature is currently supported on Android, Mac and Linux. Binding to java classes requires the availability of a Java runtime and access to the appropriate libraries. On Mac, the JAVA\_HOME environment variable must be set to the path to your lava installation (usually at

/Library/Java/JavaVirtualMachines/jdk1.7.0\_55.jdk/Contents/Home ). On Linux, your LD\_LIBRARY\_PATH must be set to the folder containing the libjvm.so library (usually at \${JAVA\_HOME}/jre/lib/amd64/server) on 64-bit Linux.

#### the caller syntax

the caller syntax has been added to the engine module. It returns the script object which called a the handler at the beginning of the current chain of LiveCode Builder handler execution.

#### Library post and send syntax

Syntax for post and send with no target has been moved from the widget module to the engine module, so that it can be used by library modules. In this case the message is dispatched to the current card of the default stack, as a 'global notification' would be

#### Foreign Function Interface

- Obj-C exceptions thrown from calls to obj-c foreign handlers will now be caught and rethrown as an LCB error.
- It is now possible to specify the thread to be used in Obj-C foreign handlers. This is done by appending ?<thread> to the end of the binding string. Currently the only supported value is ui , for running the handler on the iOS main thread, as opposed to the engine thread.
- It is now possible to specify the thread to be used in Java-bound foreign handlers. This is done by appending ?<thread> to the end of the binding string. Currently the only supported value is ui , for running java on the android UI thread. This has no effect on desktop platforms.

#### Android Listener support

The interface callback return value should now match that of the invoked handler, i.e. if it returns void, the LCB handler should return nothing, otherwise it should return JObject.

An binding string variant has been added which allows the user to create an interface proxy - that is an instance of a generic Proxy class for a given interface.

This effectively allows LCB handlers to be registered as the targets for java interface callbacks, such as event listeners.

The syntax is as follows:

```
foreign handler JNI CreateListener(in pMapping) returns JObject binds to
"java:listener.class.path>interface()"
```
The foreign handler binding to such a function takes a value that should either be a Handler or an

Array - if it is a Handler , the specified listener should only have one available callback. If the listener has multiple callbacks, an array can be used to assign handlers to each. Each key in the array must match the name of a callback in the listener. Overloaded methods in the interface are not currently supported.

For example:

```
handler type ClickCallback(in pView as JObject)
foreign handler JNI OnClickListener(in pHandler as ClickCallback) returns
JObject binds to "java:android.view.View$OnClickListener>interface()"
foreign handler JNI SetOnClickListener(in pButton as JObject, in pListener as
JObject) returns nothing binds to
"java:android.view.View>setOnClickListener(Landroid/view/View$OnClickListener;)V"
public handler ButtonClicked(in pView as JObject)
    -- do something on button click
end handler
public handler SetOnClickListenerCallback(in pButton as JObject)
   unsafe
        variable tListener as JObject
        put JNI OnClickListener(ButtonClicked) into tListener
        JNI SetOnClickListener(pButton, tListener)
    end unsafe
end handler
```
or

```
handler type MouseEventCallback(in pMouseEvent as JObject)
foreign handler JNI MouseListener(in pCallbacks as Array) returns JObject binds
to "java:java.awt.event.MouseListener>interface()"
foreign handler JNI SetMouseListener(in pJButton as JObject, in pListener as
JObject) returns nothing binds to
"java:java.awt.Component>addMouseListener(Ljava/awt/event/MouseListener;)V"
public handler MouseEntered(in pEvent as JObject)
    -- do something on mouse entter
end handler
public handler MouseExited(in pEvent as JObject)
    -- do something on mouse entter
end handler
public handler SetMouseListenerCallbacks(in pJButton as JObject)
    variable tArray as Array
   put MouseEntered into tArray["mouseEntered"]
   put MouseExited into tArray["mouseExited"]
   unsafe
       variable tListener as JObject
        put JNI MouseListener(tArray) into tListener
        JNI SetMouseListener(pJButton, tListener)
    end unsafe
end handler
```
Foreign aggregate support (experimental)

• It is now possible to bind to C functions and Obi-C methods which take simple structs by-value, or return a struct by-value. For full details see the 'Foreign Aggregate Types' section of the language reference.

Variadic foreign C functions

It is now possible to bind to variadic C functions: foreign handler printf(in pFormat as Pointer, ...) returns CInt binds to "" In this case, the '...' must be the last parameter, and there must be at least one fixed parameter.

#### Identifiers

• Unqualified identifiers are now expected to match [A-Z0-9 ]. The . symbol is interpreted as a namespace operator.

#### Namespaces

• Identifiers in LCB can now be qualified, to disambiguate between symbols defined in different namespaces.

Literals

Base 2 (binary) integer literals can now be specified by using a "0b" prefix, e.g.

0b0000 0b1010

Base 16 (hexadecimal) integer literals can now be specified by using a "0x" prefix. e.g.

0xdeadbeef 0x0123fedc

LiveCode Builder Tools

lc-compile-ffi-java

**lc-compile-ffi-java** is a tool to create LiveCode Builder code which provides an interface between LCB modules and the Java Native Interface (JNI). It does this by taking a specification of a java package written in a domain-specific language and creating an LCB module which wraps the necessary foreign handlers which call the appropriate JNI methods. See the [documentation](https://github.com/livecode/livecode/blob/develop/toolchain/lc-compile-ffi-java.1.md) for the tool and the [description](https://github.com/livecode/livecode/tree/develop/docs/specs/java-ffi-dsl.md) of the DSL for more details

lc-compile

#### **Errors**

- A new error has been added for identifiers in declaration context that contain . identifiers should always be declared without qualification.
- Parsing of numeric literals, in general, has been tightened up. In particular, the compiler will detect invalid suffixes on numeric literals meaning you cannot accidentally elide a number with an identifier.

1.344foo -- ERROR 0xabcdefgh -- ERROR 0b010432 -- ERROR

#### **Messages**

Errors, warnings and informational messages now display the affected line of code and visually indicate the position where the problem was found. For example, the output might look like:

foo.lcb:2:26: error: Identifier 'InvalidExpression' not declared constant kBadConstant is InvalidExpression

 $\hat{\phantom{1}}$ 

lc-run

**lc-run** now has the experimental ability to load and run bytecode assemblies containing

multiple LCB modules. To construct a multi-module bytecode assembly, simply concatenate several .lcm module files together. The first module found in a bytecode assembly is treated as its main module.

#### Message box refactor

The way the message box functions has been refactored:

- the IDE only global property revMessageBoxRedirect has been removed
- the IDE only global property revMessageBoxLastObject has been removed
- the legacy message box behavior setting the text of the first field of a stack named Message Box has been removed
- the msgChanged message is now sent to the object that changed the message
- IDE plugin developers should subscribe to ideMsgChanged for custom message box development.
- If the msgChanged message is not handled the content of the message box will be logged to the system log unless the engine is running in no ui (command line) mode which will write the content to STDOUT.

#### revvideograbber end-of-life on Mac OS X

The revvideograbber external depends on QuickTime in order to operate on Mac OS X. On Mac OS X 10.9 and above, QuickTime is no longer available.

The revvideograbber external remains available for use on Windows, using Video for Windows (DirectShow).

The following revvideograbber commands are now deprecated and have no effect:

- **revVideoGrabSettings**
- **revSetVideoGrabSettings**
- **revVideoGrabIdle**

New NFC tag feature on Android

It is now possible to access data directly from NFC tags read by Android devices.

The functions **mobileIsNFCAvailable** and **mobileIsNFCEnabled** can be used to test if the device is able to read NFC tags.

The commmands **mobileEnableNFCDispatch** and **mobileDisableNFCDispatch** can be used to control whether or not your app intercepts all NFC tags while in the foreground.

The handler **nfcTagReceived** will be sent with the tag data to your app whenever an NFC tag is read by the device.

LCB modules can declare Android app permissions and features

LCB module metadata is now checked for Android permissions which will be added to the manifest when building for Android. For example, a module containing

```
metadata android.features is "hardware.bluetooth,hardware.camera"
metadata android.hardware.camera.required is "false"
metadata android.hardware.bluetooth.required is "true"
metadata android.permissions is "BLUETOOTH_ADMIN"
```
will result in the following lines being added to the Android manifest:

```
<uses-feature android:name="android.hardware.camera" android:required="false"/>
<uses-feature android:name="android.hardware.bluetooth" android:required="true"/>
<uses-permission android:name="android.permission.BLUETOOTH_ADMIN" />
```
#### RevFont has been removed

The revFont external library has been removed as it is no longer required.

The two commands provided by the revFont library have been superceded by commands that are built into the LiveCode engine. The replacements are:

- revFontLoad -> start using font
- revFontUnload -> stop using font

Specifying local host and port when opening a socket

When opening a socket you can now specify the local port and host the socket should use. An example of this is as follows:

open socket from ":8080" to "10.2.1.1:8080"

See the open socket dictionary entry for full details.

Maximum text length on iOS native input fields

It is now possible to set/get the maximum number of characters that can be entered into an ios native single-line field, using

```
mobileControlSet sFieldID, "maximumTextLength", sMaxLength
put mobileControlGet(sFieldID, "maximumTextLength") --> returns sMaxLength
```
Support for loading multi-module bytecode files (experimental)

The **load extension** command is now able to load LiveCode Builder bytecode files ( .lcm files) that contain multiple modules' bytecode.

The first module in each .lcm file is treated as the "main module" of the module (i.e. the library or widget), and other modules are treated as support modules.

Support modules only remain loaded if they are used by the main module, and support modules must be submodules of the main module. For example, if the main module is "com.livecode.newbutton",

then all other modules in the bytecode file must have names like "com.livecode.newbutton. <something>".

#### Throw error when changing behavior from behavior script

Previously it was theoretically possible to change the behavior of an object from that object's existing behavior script. This will now result in an execution error

parentScript: can't change parent while parent script is executing

This change was necessarily as the engine would occasionally crash when changing a behavior this way, and would be guaranteed to crash if stepping over the behavior script line that changes the behavior.

#### Overview

LiveCode 9.0 enables access to libraries and platform APIs written in many other languages thanks to the community-funded 'Infinite LiveCode' project.

This includes a greatly improved LiveCode Builder virtual machine.

LiveCode 9.0 contains many additional improvements to support LiveCode app developers, including:

- A new "spinner" widget
- OAuth2 authentication library for use with web APIs (e.g. Facebook, Google and GitHub)
- A command argument parser library for building command-line standalones
- Updates and performance improvements for existing widgets

#### Re-written LCB VM

The "virtual machine" used to run LiveCode Builder code has been re-written from scratch. This new VM provides a framework enabling better extensibility, better error reporting and, in future, more comprehensive optimizations.

Most existing LCB code should run without any changes. There may be some code that worked on the previous VM but doesn't in the new VM due to more comprehensive run-time checking; this is usually fixable with only very minor changes to the source code.

Calling JavaScript from HTML5

JavaScript has been added to the **alternateLanguages** on the HTML5 platform.

It is now possible to call JavaScript code from HTML5 standalones by using the do <script> as <alternateLanguage> form of the **do** command.

This allows HTML5 standalones to interact with the browser within which they are running. The value of the JavaScript expression will be placed in the **result** variable:

```
local tDocTitle
do "document.title" as "JavaScript
put the result into tDocTitle
```
#### Undocumented multi-file libUrlMultipartFormAddPart removed

Previously, the **libUrlMultipartFormAddPart** command had the undocumented capability to accept multiple file names separated by commas. The handler failed to work for files that had commas in the name, however. The undocumented behaviour has been removed. To add multiple files to a form, call **libURLMultipartFormAddPart** once for each file.

#### Field tab alignments in htmlText and styledText

The **styledText** and **htmlText** of a field now include tab alignment information. The **htmlText** uses a new tabalign attribute with a list of alignments, e.g.

```
<p tabalign='left,center,right'>left&09;middle&09;right&09;</p>
```
The **styledText** stores tab alignment in a "tabalign" key in each paragraph's "style" array, e.g.

```
get tStyledText[1]["style"]["tabalign"]
```
#### Platform support end-of-life

As [announced](https://livecode.com/updated-platform-support-policy) on the LiveCode blog, running LiveCode on the following platforms is no longer officially supported from LiveCode 9.0 onwards:

- Windows XP
- Windows Server 2003
- Windows Vista
- Android Gingerbread (2.3.3-2.3.7)
- Android Ice Cream Sandwich (4.0)
- OS X Snow Leopard (10.6)
- OS X Lion (10.7)
- OS X Mountain Lion (10.8)
- iOS Simulator 6.1
- iOS Simulator 7.1

#### LiveCode Builder Standard Library

Foreign function interface

- Natural integer types NaturalSInt and NaturalUInt have been added to the foreign module. These map to 32-bit or 64-bit integers, depending on the bitness of the processor.
- A natural float type NaturalFloat has been added to the foreign module. This maps to float on 32-bit processors and double on 64-bit processors.
- The Java integer primtive type JChar has been added. This maps to uint16 t.
- The machine types Bool, SIntSize, UIntSize, SIntPtr, UIntPtr, SInt8, UInt8, SInt16, UInt16, SInt32, UInt32, SInt64 and UInt64 have been added. These all map to their corresponding foreign counterparts.

#### LiveCode 9.0.0-dp-10 Release Notes 10/23/17

- The C types CBool, CChar, CSChar, CUChar, CSShort, CUShort, CSInt, CUInt, CSLong, CULong, CSLongLong and CULongLong have been added. These all map to their corresponding C counterparts.
- The Java integer primtive types JBoolean, JByte, JShort, JInt, JLong, JFloat and JDouble have been added. These map to int8\_t, int16\_t, int32\_t, int64\_t, float and double.

#### Sequence operations

• New syntax has been added for reversing the contents of sequence types (List, String and Data ). The reverse <Value> statement reverses the order of the sequence.

#### Java Utilities

Syntax for converting between a JObject and Pointer have been added to the Java utility library.

- PointerToJObject converts a Pointer to a JObject
- PointerFromJObject converts a JObject to a Pointer

These can be used in APIs where Pointer is the type of a platform-agnostic parameter whose underlying type is assumed to be jobject when used in a platform-specific implementation, for example:

```
-- pView is assumed to be a JObject with underlying type android.view.View
set my native layer to PointerFromJObject(pView)
```
There is now a utility library for manipulating java objects. It contains a type JObject which wraps a Java object, some type conversion operations:

- StringFromJString converts a Java string to an LCB String
- StringToJString converts an LCB String to a Java string
- DataFromJByteArray converts a Java byte array to LCB Data
- DataToJByteArray converts LCB Data to a Java byte array

and a utility for determining the class of a given java object:

GetJavaClassName - return an LCB String containing the class name of the given JObject

#### Assertions

Checks for handler preconditions can now be included using the new expect statement. For example, the following statement will throw an error if the value pProbability is out of the valid range for probabilities:

expect that (pProbability  $>= 0$  and pProbability  $<= 1)$ because "Probabilities must be in the range [0,1]"

The that keyword and the because <Reason> clauses are optional.

#### LiveCode Builder Host Library

#### Engine library

- Widgets and library modules can now get the path to their resources folder using my resources folder . If there is no resources folder attached to the calling module, then nothing is returned.
- The execute script command has been improved and now allows specification of a target object and list of arguments. For example:

variable tScriptObject as ScriptObject resolve script object "this card" into tScriptObject execute script "return param $(1)$  + param $(2)$ " in tScriptObject with  $[1, 2]$ 

Library handlers can now access the delimiter properties set in the most recent script context using the line delimiter , the item delimiter , the row delimiter and the column delimiter .

#### LiveCode Builder Documentation

#### Style guide

- Updated naming quide for handlers and types
- Added indentation and wrapping guidelines
- New section with widget-specific recommendations

### <span id="page-22-0"></span>Specific engine bug fixes (9.0.0-dp-10)

- **[13992](http://quality.livecode.com/show_bug.cgi?id=13992) Fixed bug causing crash on mouse enter**
- **[16709](http://quality.livecode.com/show_bug.cgi?id=16709) Fix the mouse function always returning false**
- **[16713](http://quality.livecode.com/show_bug.cgi?id=16713) Return correct button from answer dialog when "ok","cancel" options swapped**
- **[19909](http://quality.livecode.com/show_bug.cgi?id=19909) HTML5 deployment support**
- **[19918](http://quality.livecode.com/show_bug.cgi?id=19918) Add support for jar files in desktop standalones**
- **[20469](http://quality.livecode.com/show_bug.cgi?id=20469) LCB Canvas: Fix alpha value of previous paint color being applied to gradient or pattern paints**
- **[20503](http://quality.livecode.com/show_bug.cgi?id=20503) Fix quote key not working with Turkish keyboard layout on Mac**
- **[20507](http://quality.livecode.com/show_bug.cgi?id=20507) Ensure Y is respected in 'read from socket X for Y'**
- **[20509](http://quality.livecode.com/show_bug.cgi?id=20509) Fix segmented control hiliteChanged docs**
- **[20510](http://quality.livecode.com/show_bug.cgi?id=20510) Fix crash on Windows when using revDatabaseTableNames()**
- **[20527](http://quality.livecode.com/show_bug.cgi?id=20527) Parse complex java binding strings correctly**
- **[20527](http://quality.livecode.com/show_bug.cgi?id=20527) Parse complex java binding strings correctly**
- **[20547](http://quality.livecode.com/show_bug.cgi?id=20547) Allow user classes to to be included in android standalones**

### <span id="page-22-1"></span>Specific engine bug fixes (9.0.0-dp-9)

- [15924](http://quality.livecode.com/show_bug.cgi?id=15924) HTML5: unable to import URL
- [17810](http://quality.livecode.com/show_bug.cgi?id=17810) Allow non-LF line endings in script only stacks
- [19094](http://quality.livecode.com/show_bug.cgi?id=19094) Certain unicode characters render incorrectly on Android 7

#### LiveCode 9.0.0-dp-10 Release Notes 10/23/17

- 'compositorType' dict entry updated to refect platform OpenGL reference
- Fix incorrect rendering of carets in fields
- Statically link Linux server engines to libstdc++
- Fix incorrect rendering of legacy gradients when stack scaling is applied
- Allow bind to interface callbacks with non-void return
- Fix inability to use custom fonts on Windows
- Database type passed to revOpenDatabase should be case insensitive
- DataGrids completely unresponsive in HTML 5 standalones
- Fix incorrect fontnames listed on Windows
- Add the square root of <number> to the math library
- Fixed syntax errors examples in the httpdStart and httpdResponse dictionary entries
- Ensure obj-c action proxy objects are deallocated correctly
- Ensure import paint into group respects the parent group
- Fix incorrect rendering of mirrored & wrapped gradients
- Support PKCS#1 formatted public keys in the encrypt/decrypt commands
- Add support for foreign aggregates
- Add support for foreign aggregates
- "Ask file" dialog does not appear and eventually causes crash on Mac
- Fix crash when cloning groups
- Ensure the points list is displayed correctly, without showning -32768,-32768 for empty line
- Fix crash when using Obj-C FFI on iOS

### <span id="page-23-0"></span>Specific engine bug fixes (9.0.0-dp-8)

- Added quotes to examples in the visual effect dictionary so that they work in Strict Compilation Mode.
- Fix load image from resource file
- Ensure any errors are cleared from the error stack after a try control structure
- Add tools palette icon for android native button
- Add support for accepting socket connections on a port in the ephemeral port range
- Ensure interface callbacks are executed on engine thread
- Ensure interface callbacks are executed on engine thread
- Allow ignorable whitespace after continuation chars
- Fix loading of shared libraries on Android
- Mac native layer snapshots are offset by 1 pixel
- Enable using test runner with awkward paths to engines
- Add support for variadic foreign C functions.
- Add support for variadic foreign C functions.
- Allow modules to access their resources folder

# <span id="page-23-1"></span>Specific engine bug fixes (9.0.0-dp-7)

- New array commands difference and symmetric difference
- Update currentTimeChanged message docs to state that the message is sent while player is playing.

#### LiveCode 9.0.0-dp-10 Release Notes 10/23/17

- Add "reverse " syntax for sequence types
- Update engine to use LCMS 2 on Linux
- Set the it when importing snapshots
- Ensure error whilst doing subwindow command propagates to caller
- Added mobileGetDeviceToken as related to some pushNotification\* dictionary entries
- Added selectionChanged association to player object
- Tweak formating on choose command doc removing return in browse param to remove word fields from top of param list.
- Update OpenSSL to version 1.1.0e
- Increased random function input limit to 2^53
- Include core script-only libraries in standalones
- Fix loading custom properties from pre-7.0 stack formats
- Fix relayering by layer number
- Prevent crash on startup of emscripten engine
- Unmangle java module docs
- Make sure combine tArray using column works as expected
- Fixed missing parts of errorMode entry
- Fix issue with database driver inclusion in standalones on Desktop
- Cmd-. does not affect modal dialogs
- Failure to bind foreign handlers should provide meaningful error
- Make sure calling LCB library handlers produces correct error stack
- Make sure all created registers are destroyed
- Cannot accept and open sockets using the same local port on certain platforms
- Fixed bug preventing the use of shift to draw straight lines
- fix bytecode generation for 'set my native layer' syntax
- Convert between stringref and jstring correctly
- Ensure fonts work in-ui mode on Windows
- Added cross reference to trueWord to the word entry in the dictionary.

### <span id="page-24-0"></span>Specific engine bug fixes (9.0.0-dp-6)

- Dictionary Export Snapshot added missing platform and OS elements.
- Fix format of mobileControlDo entry
- Improve LCB 'execute script' command.

# <span id="page-24-1"></span>Specific engine bug fixes (9.0.0-dp-5)

- Corrected documentation for dateItems Day of the week
- Message box refactor
- Support hidden paragraph property in styledText arrays
- Ensure empty maps to empty lists when calling LCB library handlers
- LCB modules can declare Android app permissions and features
- Fix go url for script-only stacks
- Ensure error is reported for undeclared identifiers
- Add access to script delimiters
- Improve error reporting for calling LCB library handlers

Crash when cloning an empty MCObjectPropertySet

# <span id="page-25-0"></span>Specific engine bug fixes (9.0.0-dp-4)

- Throw error when changing behavior from behavior script
- Do not permit namespace operator in unqualified identifiers.
- Support for loading multi-module bytecode files (experimental)
- Update LiveCode Builder ABI version for LiveCode 9

# <span id="page-25-1"></span>Specific engine bug fixes (9.0.0-dp-2)

- Correct documentation for "do" command
- The scriptExecutionErrors property not listed in dictionary
- Fix spurious type errors for repeat variables in LCB
- Undocumented multi-file libUrlMultipartFormAddPart removed
- Ensure "10 garbage" is never a number
- Report all LCB stack frames in LCS error info

# <span id="page-25-2"></span>Specific engine bug fixes (9.0.0-dp-1)

- Field tab alignments in htmlText and styledText
- Fixed Dictionary description for "is not among"
- Fix compilation errors with MacOSX SDK 10.10 and higher
- Improve and expand LCB style guide
- Make PDF user guide typography match dictionary view
- Improve efficiency of equality operators on binary data
- Broken references in "filename of stack" dictionary entry
- dispatch documentation should mention arguments can be arrays
- lc-run: Load multi-module bytecode assemblies.
- Show correct error position when source line includes tabs
- Fix crash when saving stack on OSX ElCapitan
- Support defaultNetworkInterface for the accept command
- Fix a crash due to pending messages to deleted objects

# <span id="page-25-3"></span>LiveCode Community IDE changes

# <span id="page-25-4"></span>The IDE is now 64-bit by default on Mac

Moreover, the "Build for Mac OS X 64-bit" is checked by default on newly created stacks in the standalone settings for OS X. Existing stacks will retain their current settings.

# <span id="page-25-5"></span>Added "Exit on suspend" checkbox in iOS S/B

Users can now set the .plist property of whether their applications should exit when suspended. Added warning as this is still experimental behaviour.

### <span id="page-26-0"></span>Added Build Number to iOS Standalone Builder

This will add a Build Number to the plist file of the standalone builder, enabling resubmission of the same build to the app store multiple times

### <span id="page-26-1"></span>SVG icon support in the Extension Builder

The 'Extension Builder' now displays LiveCode Builder extensions' SVG icons, if present. You can add an SVG icon to an LCB extension by setting its "svgicon" metadata to an SVG path that could be displayed by the 'SVG Icon' widget.

When an extension provides an SVG icon, packaging the extension no longer requires you to choose bitmap icon files.

### <span id="page-26-2"></span>Show up to 10 nested behavior in the Project Browser

It is now possible to view up to 10 nested behaviors of an object in the PB. The behaviors are shown using oval graphics. Clicking on the graphic takes you to the script of the behavior. The tooltip of the graphic shows the long name of the behavior.

### <span id="page-26-3"></span><Shift+Tab> reformats entire script

Holding down the Shift key while pressing the Tab key will reformat the entire script in the Script Editor.

### <span id="page-26-4"></span>Specific IDE bug fixes (9.0.0-dp-10)

- **[14863](http://quality.livecode.com/show_bug.cgi?id=14863) Use native scrollers for DataGrid scrollbars on mobile**
- **[20439](http://quality.livecode.com/show_bug.cgi?id=20439) Scroll main property inspector group with mouse wheel and navigation keys**
- **[20483](http://quality.livecode.com/show_bug.cgi?id=20483) Ensure effects popup palettes have correct height**
- **[20537](http://quality.livecode.com/show_bug.cgi?id=20537) Navigate the property inspector tabs with Control+tab**
- **[20557](http://quality.livecode.com/show_bug.cgi?id=20557) Ensure installation of custom widgets works, and their documentation is added to the dictionary**
- **[20561](http://quality.livecode.com/show_bug.cgi?id=20561) Fix 'show documentation' for widgets**

### <span id="page-26-5"></span>Specific IDE bug fixes (9.0.0-dp-9)

- [18366](http://quality.livecode.com/show_bug.cgi?id=18366) Enable control+tab on MacOS
- [18739](http://quality.livecode.com/show_bug.cgi?id=18739) Dictionary auto-search on first char freezing cursor
- [18881](http://quality.livecode.com/show_bug.cgi?id=18881) Dictionary: sort API menu
- [19031](http://quality.livecode.com/show_bug.cgi?id=19031) Searching the Dictionary for \$
- [20064](http://quality.livecode.com/show_bug.cgi?id=20064) Show only valid provisioning profiles on iOS Standalone Settings
- [20220](http://quality.livecode.com/show_bug.cgi?id=20220) Ensure fillGradient window displays its full content
- [20289](http://quality.livecode.com/show_bug.cgi?id=20289) Improve dictionary sort ("me" was difficult to find)

# <span id="page-27-0"></span>Specific IDE bug fixes (9.0.0-dp-8)

- Downgrade status of HTML5 builds from "highly experimental" to "experimental"
- Prevent property inspector 'set type' property editor from expanding at will
- Add Edit Behavior Script contextual menu item

# <span id="page-27-1"></span>Specific IDE bug fixes (9.0.0-dp-7)

- Fixed bug preventing users from adding Build Numbers to S/B's
- Reduce PI size to available screen space where necessary
- Allow increased height in inspector windows
- Set JAVA HOME at startup if not set
- Correctly re-enable debugger when setting Script Debug Mode
- Allow PI to be resized to smaller than content height
- Set the default of the Mac S/B to 64-bit
- Format multi-line message box when pasting script

# <span id="page-27-2"></span>Specific IDE bug fixes (9.0.0-dp-6)

Fix "Pending Messages" tab of the message box in Business Edition

### <span id="page-27-3"></span>Specific IDE bug fixes (9.0.0-dp-5)

- Add default script to scrollbar
- Ensure debugger ignores breakpoints and errors if a modal stack is presented
- Update widget creation docs with extension store instructions
- Add slider to PI for startAngle and arcAngle for oval graphics

# <span id="page-27-4"></span>Specific IDE bug fixes (9.0.0-dp-4)

- SVG icon support in the Extension Builder
- <Shift+Tab> reformats entire script
- Make sure oauth2 library is loaded correctly
- Remove size limitation for creating graphics

# <span id="page-27-5"></span>Specific IDE bug fixes (9.0.0-dp-3)

- Apply property defaults from metadata when testing widgets
- Reinstate that a single char can be selected with the mouse in ScriptEditor

# <span id="page-27-6"></span>Specific IDE bug fixes (9.0.0-dp-2)

- Clicking left of text now moves caret to the beginning of text
- Only use development team preferences when running from the repository
- [18644](http://quality.livecode.com/show_bug.cgi?id=18644) Deactivate breakpoints correctly
- [18835](http://quality.livecode.com/show_bug.cgi?id=18835) linkVisitedColor and linkHiliteColor can now be set from property inspector

### <span id="page-28-0"></span>Specific IDE bug fixes (9.0.0-dp-1)

- [13997](http://quality.livecode.com/show_bug.cgi?id=13997) Fix issue creating breakpoints via the new breakpoint dialog
- [15830](http://quality.livecode.com/show_bug.cgi?id=15830) Improve user feedback for invalid breakpoint conditions
- [18043](http://quality.livecode.com/show_bug.cgi?id=18043) Add warning about numerical names to user guide.
- [18355](http://quality.livecode.com/show_bug.cgi?id=18355) Bring script editor and documentation stacks to front if the stack is already open when navigating to content
- [18475](http://quality.livecode.com/show_bug.cgi?id=18475) textFont of control does not get set when tabbing out of textFont comboBox in P.I.

# <span id="page-28-1"></span>LiveCode Indy engine changes

### <span id="page-28-2"></span>Allow cameraControl to record without video, or without audio.

The videoDevice & audioDevice cameraControl properties now accept the empty string in order to disable recording from those input devices.

# <span id="page-28-3"></span>Dictionary additions

- **difference** (command) has been added to the dictionary.
- **messageDigest** (function) has been added to the dictionary.
- **mobileDisableNFCDispatch** (command) has been added to the dictionary.
- **mobileEnableNFCDispatch** (command) has been added to the dictionary.
- **mobileIsNFCAvailable** (function) has been added to the dictionary.
- **mobileIsNFCEnabled** (function) has been added to the dictionary.
- **msgChanged** (message) has been added to the dictionary.
- **nfcTagReceived** (message) has been added to the dictionary.
- **recordFormats** (function) has been added to the dictionary.
- **symmetric difference** (command) has been added to the dictionary.

# <span id="page-28-4"></span>Previous release notes

- [LiveCode](https://downloads.livecode.com/livecode/8_1_6/LiveCodeNotes-8_1_6.pdf) 8.1.6 Release Notes
- [LiveCode](https://downloads.livecode.com/livecode/8_1_5/LiveCodeNotes-8_1_5.pdf) 8.1.5 Release Notes
- [LiveCode](https://downloads.livecode.com/livecode/8_1_4/LiveCodeNotes-8_1_4.pdf) 8.1.4 Release Notes
- [LiveCode](https://downloads.livecode.com/livecode/8_1_3/LiveCodeNotes-8_1_3.pdf) 8.1.3 Release Notes
- [LiveCode](https://downloads.livecode.com/livecode/8_1_2/LiveCodeNotes-8_1_2.pdf) 8.1.2 Release Notes
- [LiveCode](https://downloads.livecode.com/livecode/8_1_1/LiveCodeNotes-8_1_1.pdf) 8.1.1 Release Notes
- [LiveCode](https://downloads.livecode.com/livecode/8_1_0/LiveCodeNotes-8_1_0.pdf) 8.1.0 Release Notes
- [LiveCode](https://downloads.livecode.com/livecode/8_0_2/LiveCodeNotes-8_0_2.pdf) 8.0.2 Release Notes
- [LiveCode](https://downloads.livecode.com/livecode/8_0_1/LiveCodeNotes-8_0_1.pdf) 8.0.1 Release Notes
- [LiveCode](https://downloads.livecode.com/livecode/8_0_0/LiveCodeNotes-8_0_0.pdf) 8.0.0 Release Notes
- [LiveCode](https://downloads.livecode.com/livecode/7_1_4/LiveCodeNotes-7_1_4.pdf) 7.1.4 Release Notes
- [LiveCode](https://downloads.livecode.com/livecode/7_1_3/LiveCodeNotes-7_1_3.pdf) 7.1.3 Release Notes
- [LiveCode](https://downloads.livecode.com/livecode/7_1_2/LiveCodeNotes-7_1_2.pdf) 7.1.2 Release Notes
- [LiveCode](https://downloads.livecode.com/livecode/7_1_1/LiveCodeNotes-7_1_1.pdf) 7.1.1 Release Notes
- [LiveCode](https://downloads.livecode.com/livecode/7_1_0/LiveCodeNotes-7_1_0.pdf) 7.1.0 Release Notes
- [LiveCode](https://downloads.livecode.com/livecode/7_0_6/LiveCodeNotes-7_0_6.pdf) 7.0.6 Release Notes
- [LiveCode](https://downloads.livecode.com/livecode/7_0_4/LiveCodeNotes-7_0_4.pdf) 7.0.4 Release Notes
- [LiveCode](https://downloads.livecode.com/livecode/7_0_3/LiveCodeNotes-7_0_3.pdf) 7.0.3 Release Notes
- [LiveCode](https://downloads.livecode.com/livecode/7_0_1/LiveCodeNotes-7_0_1.pdf) 7.0.1 Release Notes
- [LiveCode](https://downloads.livecode.com/livecode/7_0_0/LiveCodeNotes-7_0_0.pdf) 7.0.0 Release Notes
- [LiveCode](https://downloads.livecode.com/livecode/6_7_9/LiveCodeNotes-6_7_9.pdf) 6.7.9 Release Notes
- [LiveCode](https://downloads.livecode.com/livecode/6_7_8/LiveCodeNotes-6_7_8.pdf) 6.7.8 Release Notes
- [LiveCode](https://downloads.livecode.com/livecode/6_7_7/LiveCodeNotes-6_7_7.pdf) 6.7.7 Release Notes
- [LiveCode](https://downloads.livecode.com/livecode/6_7_6/LiveCodeNotes-6_7_6.pdf) 6.7.6 Release Notes
- [LiveCode](https://downloads.livecode.com/livecode/6_7_4/LiveCodeNotes-6_7_4.pdf) 6.7.4 Release Notes
- [LiveCode](https://downloads.livecode.com/livecode/6_7_2/LiveCodeNotes-6_7_2.pdf) 6.7.2 Release Notes
- [LiveCode](https://downloads.livecode.com/livecode/6_7_11/LiveCodeNotes-6_7_11.pdf) 6.7.11 Release Notes
- [LiveCode](https://downloads.livecode.com/livecode/6_7_10/LiveCodeNotes-6_7_10.pdf) 6.7.10 Release Notes
- [LiveCode](https://downloads.livecode.com/livecode/6_7_1/LiveCodeNotes-6_7_1.pdf) 6.7.1 Release Notes
- [LiveCode](https://downloads.livecode.com/livecode/6_7_0/LiveCodeNotes-6_7_0.pdf) 6.7.0 Release Notes
- [LiveCode](https://downloads.livecode.com/livecode/6_6_2/LiveCodeNotes-6_6_2.pdf) 6.6.2 Release Notes
- [LiveCode](https://downloads.livecode.com/livecode/6_6_1/LiveCodeNotes-6_6_1.pdf) 6.6.1 Release Notes
- [LiveCode](https://downloads.livecode.com/livecode/6_6_0/LiveCodeNotes-6_6_0.pdf) 6.6.0 Release Notes
- [LiveCode](https://downloads.livecode.com/livecode/6_5_2/LiveCodeNotes-6_5_2.pdf) 6.5.2 Release Notes
- [LiveCode](https://downloads.livecode.com/livecode/6_5_1/LiveCodeNotes-6_5_1.pdf) 6.5.1 Release Notes
- [LiveCode](https://downloads.livecode.com/livecode/6_5_0/LiveCodeNotes-6_5_0.pdf) 6.5.0 Release Notes
- [LiveCode](https://downloads.livecode.com/livecode/6_1_3/LiveCodeNotes-6_1_3.pdf) 6.1.3 Release Notes
- [LiveCode](https://downloads.livecode.com/livecode/6_1_2/LiveCodeNotes-6_1_2.pdf) 6.1.2 Release Notes
- [LiveCode](https://downloads.livecode.com/livecode/6_1_1/LiveCodeNotes-6_1_1.pdf) 6.1.1 Release Notes
- [LiveCode](https://downloads.livecode.com/livecode/6_1_0/LiveCodeNotes-6_1_0.pdf) 6.1.0 Release Notes
- 
- [LiveCode](https://downloads.livecode.com/livecode/6_0_2/LiveCodeNotes-6_0_2.pdf) 6.0.2 Release Notes
- [LiveCode](https://downloads.livecode.com/livecode/6_0_1/LiveCodeNotes-6_0_1.pdf) 6.0.1 Release Notes
- [LiveCode](https://downloads.livecode.com/livecode/6_0_0/LiveCodeNotes-6_0_0.pdf) 6.0.0 Release Notes